# **Das neue Informationssystem Earth Data Namibia und dessen Open Source WebGIS-Komponente**

Thomas Berndt, Hartmut Kühne

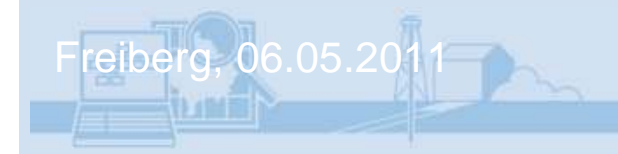

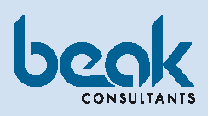

# **Earth Data Namibia – Ein Remake**

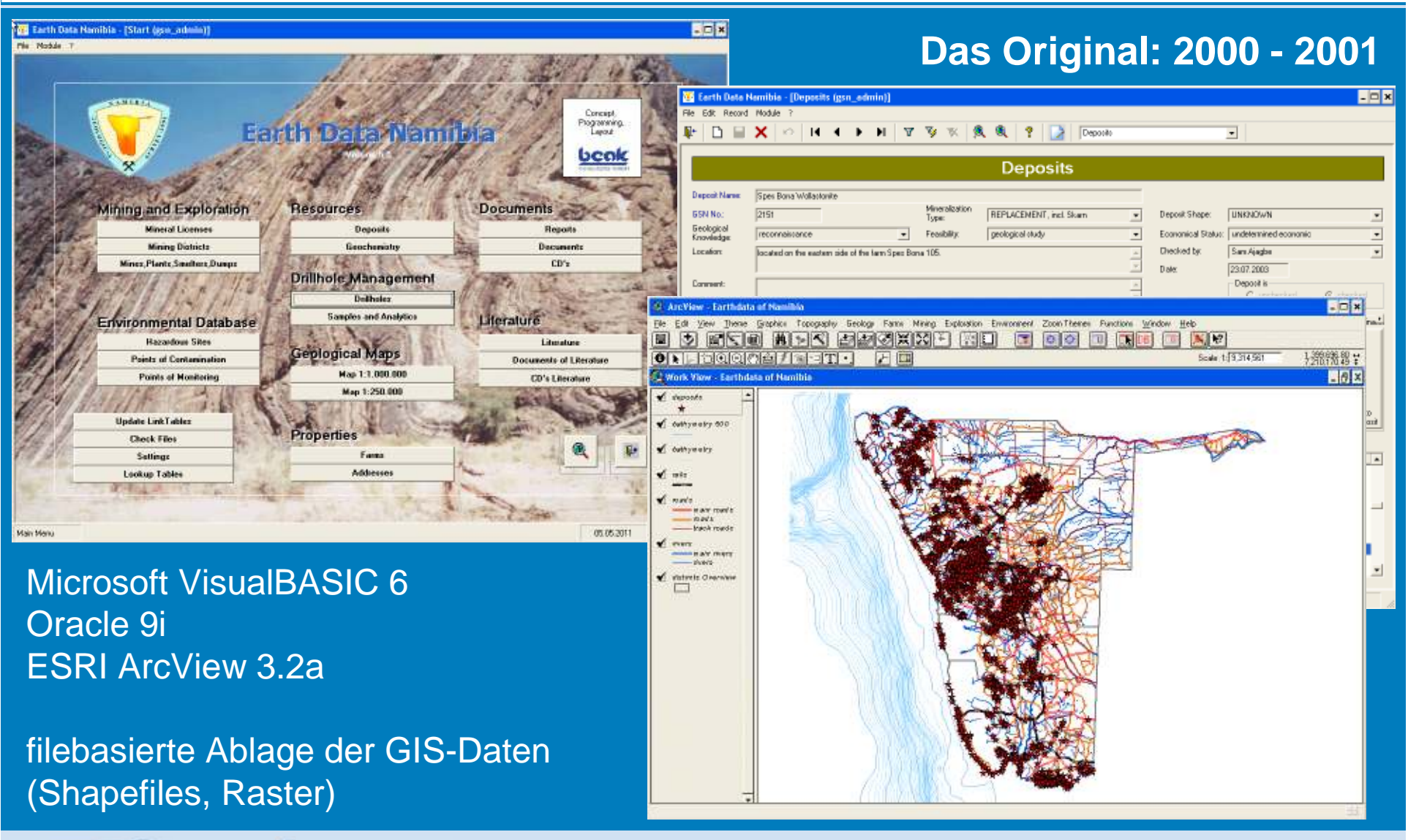

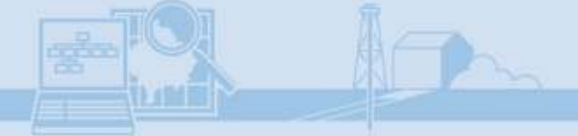

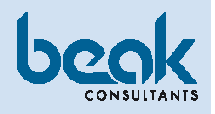

# **Earth Data Namibia – Ein Remake**

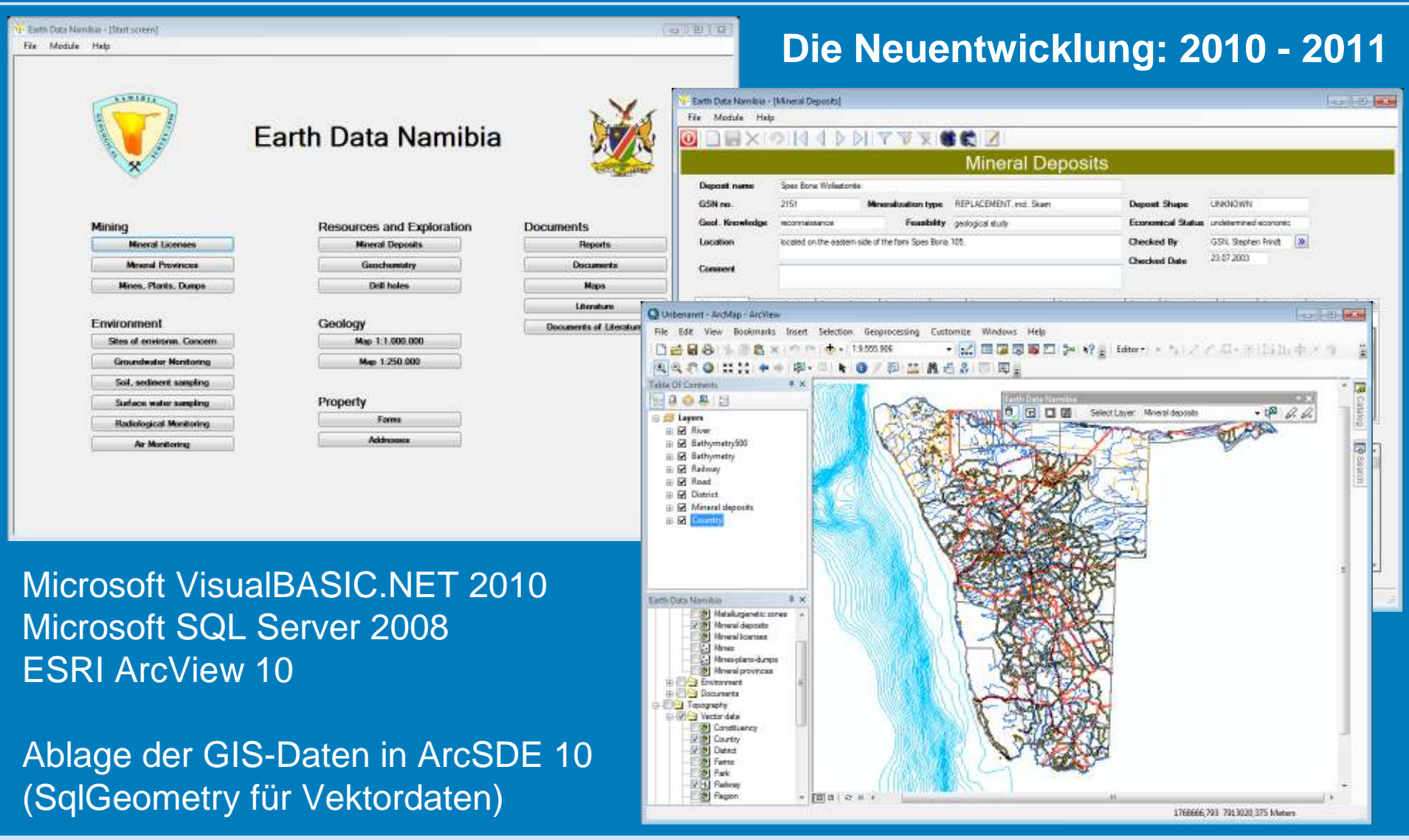

 $\mathbb{M}$ 

化细菌油

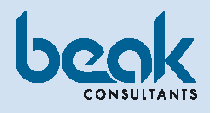

# **Webportal des Geological Survey of Namibia**

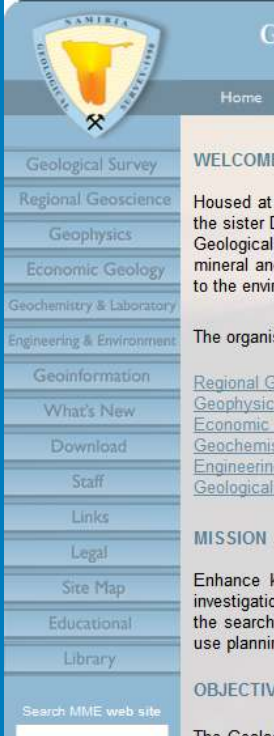

Search

#### **GEOLOGICAL SURVEY OF NAMIBIA** Farth Sciences for Namibia's Sustainable Development

logical Surve Administration Diamond Affairs Mines

#### **WELCOME**

Housed at the Ministry of Mines & Energy Building in the capital, Windhoek, together with the sister Directorates of Mining, Energy, Diamond Affairs and Administration & Finance, the Geological Survey of Namibia plays an important role in the development of Namibia's mineral and geological resources and in fostering sustainable development with due regard to the environment

#### The organisation comprises six divisions:

Energy

Regional Geoscience Geophysics **Economic Geology** Geochemistry and Laboratory **Engineering and Environment** Geological and Exploration information

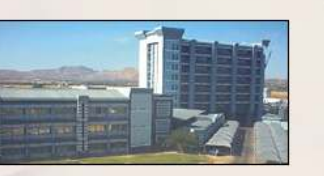

Ministry of Mines and Energy Building

#### **MISSION STATEMENT**

Enhance knowledge and awareness of Namibia's geological resources through scientific investigation as well as application and dissemination of quality research data. Facilitating the search for and the assessment of mineral resources, geological engineering and land use planning through sustainable development with due regard to the environment

#### **OBJECTIVES**

The Geological Survey of Namibia, as custodian of Namibia's rich endowment of geological resources, facilitates the responsible development and sustainable utilisation of these resources for the benefit of all Namibians.

Provide geoscientific information through research to promote sustainable development and investment in Namibia.

Guide land-use decisions to ensure the availability and sustainability of resources for the current and future welfare of our society

**BE Stimulate investment in Namibia's Mining** Sector in order to contribute to the development of Namibia's economy

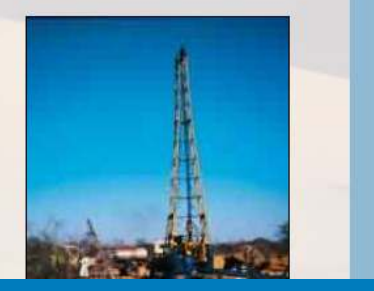

#### **http://www.gsn.gov.na/**

Umfassende Informationen über den Geological Survey of Namibia und seine Mission

### **Neue Anforderungen**

- Datentransparenz (z.B. Rohstoff- $\bullet$ vorkommen)
- •Information potentieller Investoren
- $\bullet$  Information der interessierten Öffentlichkeit
- **→ Erweiterung der Webseite um eine**<br>WebGIS-Komponente und eine WebGIS-Komponente und eine Recherche in freigegebenen Daten des Informationssystems Earth Data Nambia

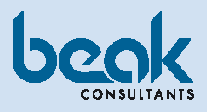

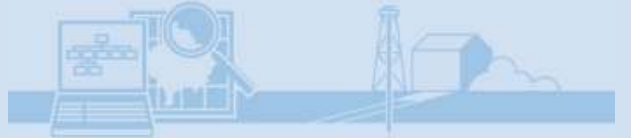

# **Vorgänger und Vorbilder**

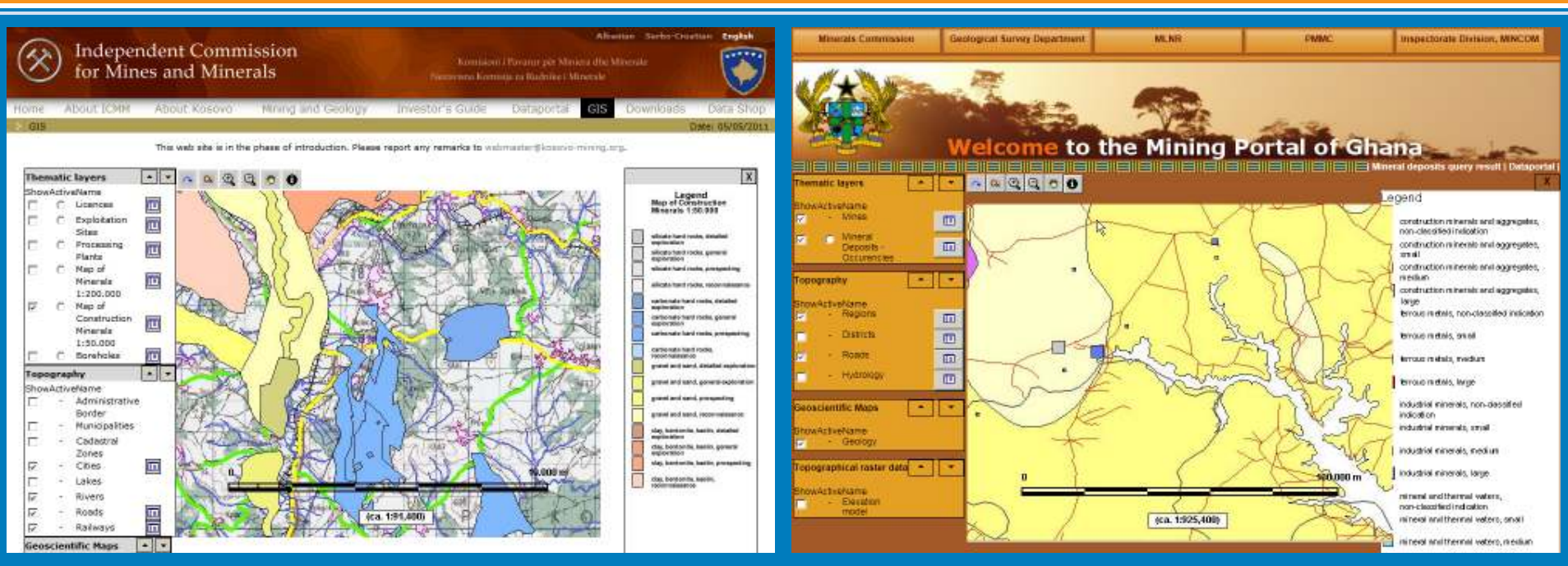

### **http://www.kosovo-mining.org/**

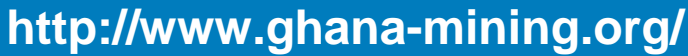

Verwendung von kommerziellen und Open Source KomponentenEntwicklung eigener Java-Bibliotheken (xafis)Microsoft Windows Server als Betriebssystem

Microsoft SQL ServerESRI ArcSDE ESRI ArcIMS UMN MapServerApache TomcatCMS MagnoliaJava

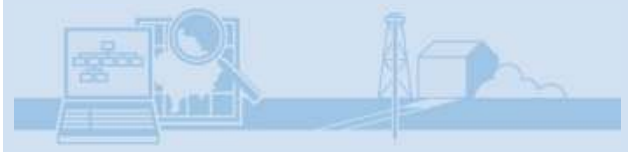

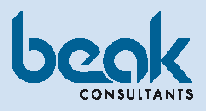

# **Eine Frage des Preises**

### **Kommerzielle Softwarelösungen**

•haben ihren Preis

### **Open Source Lösungen**

- sind vergleichsweise preiswert und•
- sind professionellen Entwicklungen oft gleichwertig•
- •unterliegen freien Softwarelizenzen

### **Open Source Lizenzen**

- Free Software Foundation•
- General Public Licence (GPL)•
- •Lesser General Public Licence (LGPL)
- •Copyleft-Prinzip

Weitere Informationen: **http://www.gnu.org/licenses/license-list.html**

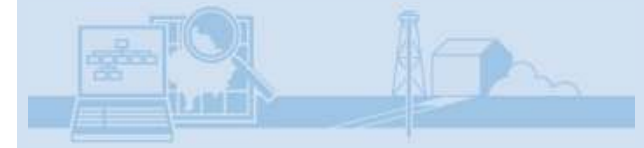

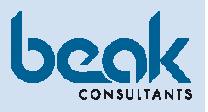

# **Bereitzustellende Geometriedaten**

## **Vektordaten**

- **Topographie** •
- Thematische Ebenen•
- •usw.

## **Rasterdaten**

- geophysikalische Messungen•
- •**Satellitenbilder**
- •usw.

### **Geobasisdaten von Fremdanbietern**

- •Open Street Map
- •Google Maps
- Virtual Earth•
- Yahoo Maps•
- •usw.

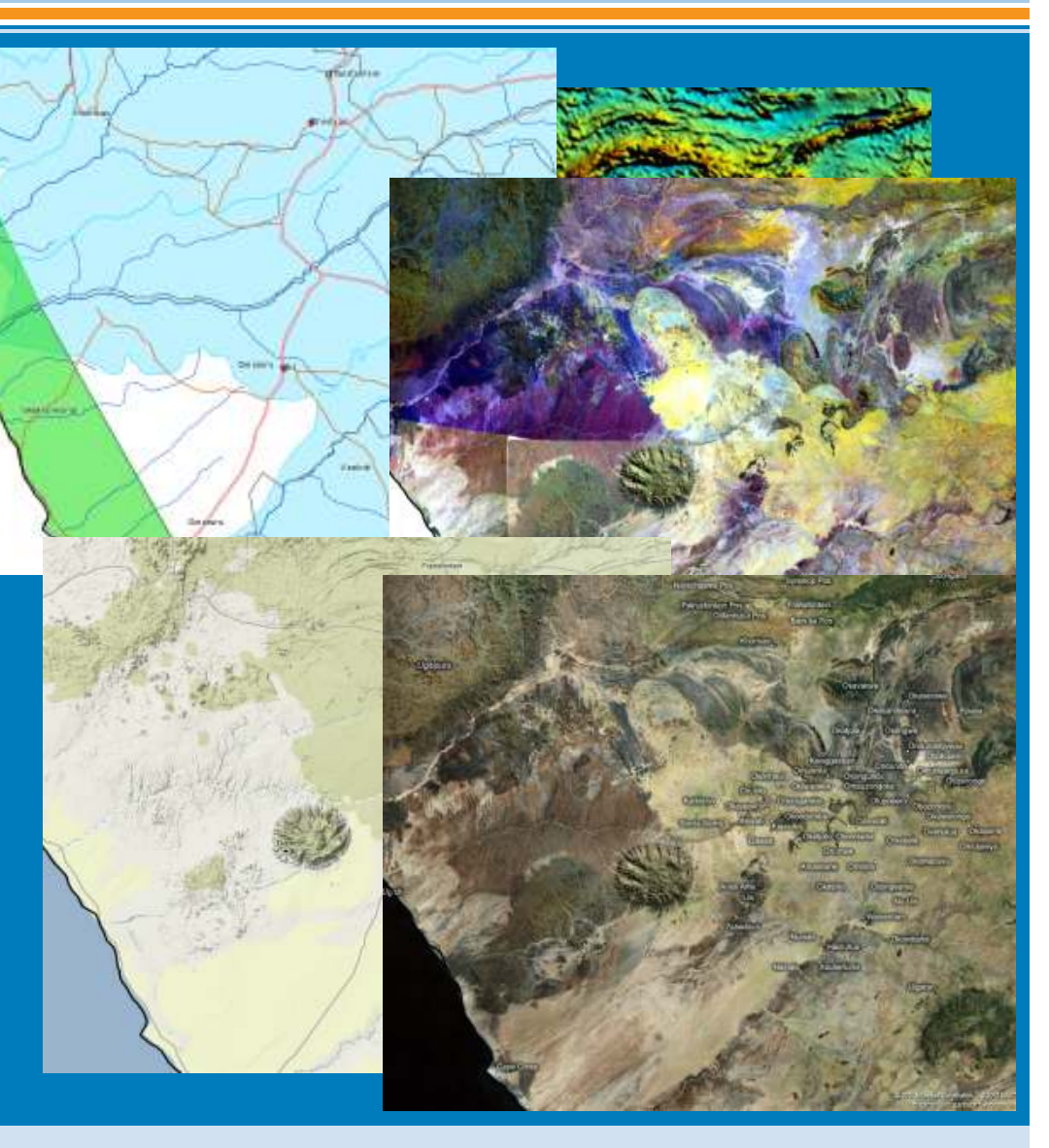

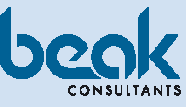

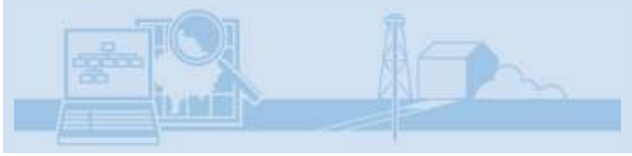

# **Entscheidungen**

JavaScript-Bibliotheken OpenLayers 2.10

Betriebssystem openSUSE 11.4 (Linux)

Datenbank PostgreSQL 9.0 mit PostGIS 1.5

Webserver **Apache HTTP Server 2.2** Java Servlet Container **Apache Tomcat 6.0.32** WMS-Server Geoserver 2.1 mit diversen Plugins

proj4js

GIS-Software GDAL/OGR 1.8.0 Quantum GIS 1.6 AtlasStyler SLD Editor 1.6(uDig)

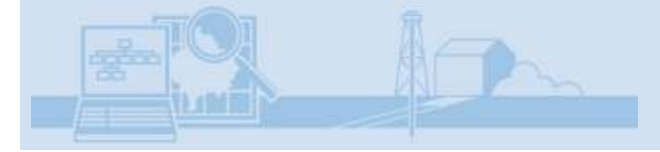

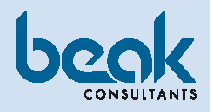

# **Ablage der Geometriedaten**

# Ablage der Geometriedaten in PostgreSQL-Datenbank

 Import der Vektordaten mit QuantumGIS-Erweiterung PostGIS Manager•

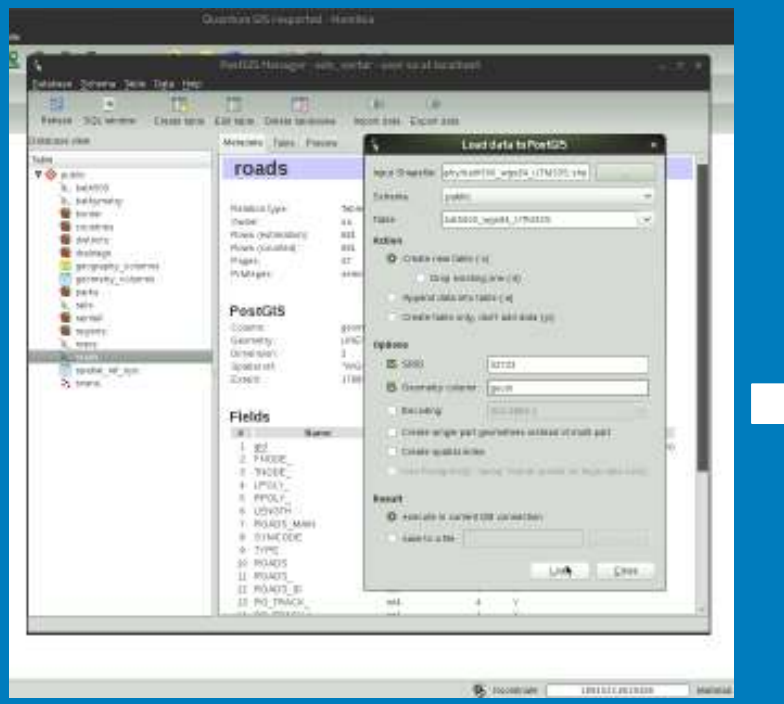

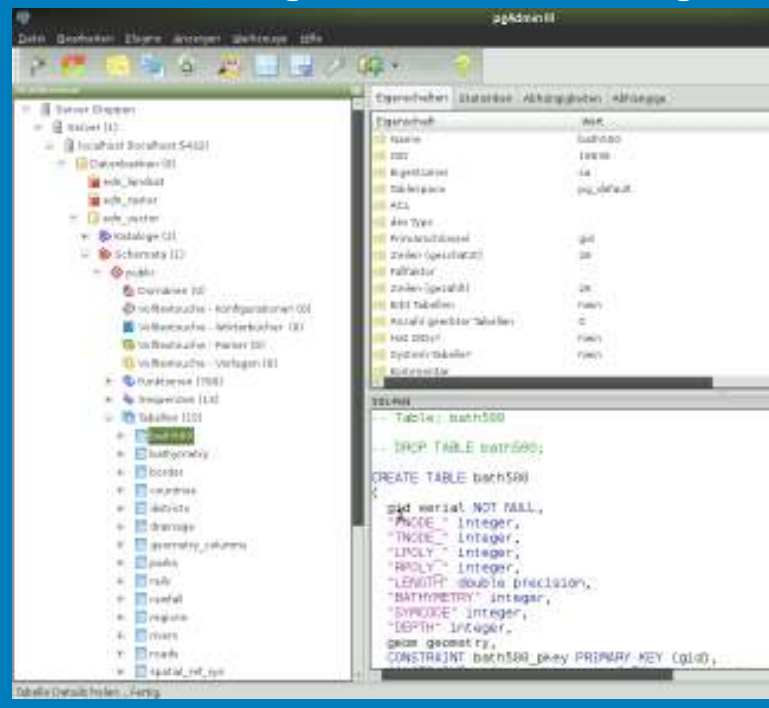

- • Vorbereitung der Rasterdaten mit GDAL Kommandozeilentools (Kachelbildung und Pyramidenerzeugung)
- • Import der vorbereiteten Kacheln mit Kommandozeilentools der Geoserver-Erweiterung ImageMosaicJDBC (Image mosaicking/pyramidal jdbc plugin)

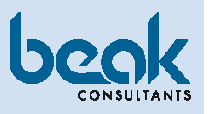

# **Die Karten werden serviert**

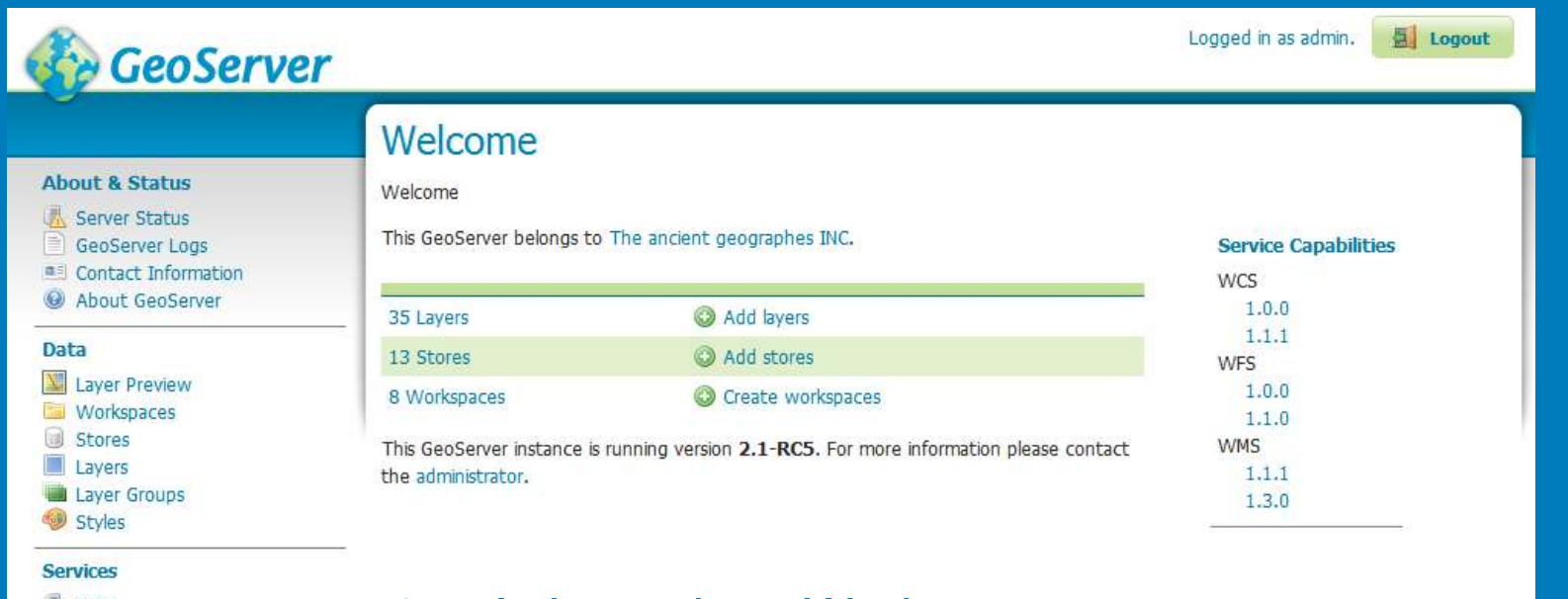

- **M** WCS **WFS N** WMS
- **Settings**
- Global GeoWebCache
- $\blacksquare$  1AT Coverage Access

#### **Security**

- & Users **Data security** Service security
- Catalog security

**Demos** 

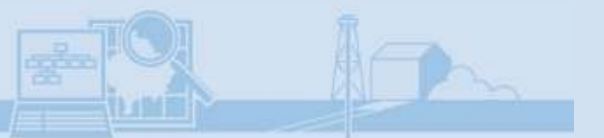

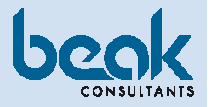

- 1. Anlage eines Workspaces
- 2. Definition von Datenquellen
- 3. Definition und Publikation von Ebenen
- 4. Zusammenfassung von Ebenen in logischen Gruppen

Styling nicht vergessen!

# **Styling**

#### **Style Editor**

Edit the current SLD style. The editor can provide syntax highlight and be brought to full screen. Click on the "validate" button to verify the style is a valid SLD document.

 $\frac{1}{N}$ 

Lasers

**BETOwntwa** 

**Elev** sowing

Vierheiten (NY) roads

Tasmania wister bodies

Teimeria roads

Terraria cities

**USA Population** 

Spear toh mech

Spearfish careares

雪

÷.

罪

sa.

霜

辑

司

霜

湖市

a.

13

距

顧

罪

這

国

罪

圜

卸

編

图

顧

錯

瀧

Legenit routs

N main road

 $\sim$  FaLL road

man

Elec<sub>t</sub>O<sub>route</sub>

**Tionee** 

regional

rainful

rale

parks

drainage

detricts

countries

border

**Build (SOF)** 

**burnmery** 

World recrange

Spear fish buplocations

#### **Name**

edn\_roads

#### Copy from existing style

Choose One  $\bullet$  Copy ...

#### DC 图 12pt ·

1 <? xml version="1.0" encoding="UTF-8"?> <ald:UserStyle xmlns="http://www.opengis.net/sld" xmlns:sld="http://ww <sld:Name>AtlasStyler v1.6-r201103180040</sld:Name> <sld:Title/> <sld:FeatureTypeStyle> <sld:Name>UNIQUE VALUE LINE</sld:Name> <sld:FeatureTypeName>roads</sld:FeatureTypeName> <sld:Rule> <sld:Title>main road</sld:Title> <ogc:Filter>  $\mathbb{1}$ <ogc:And> ۱ž <ogc:Not>  $\frac{1}{2}$ <ogc:0r>  $14$ <ogc:PropertyIsNull> 15 <ogc: PropertyName>TYPE</ogc: PropertyName> 16 </ogc:PropertyIsNull> <ogc:PropertyIsEqualTo> <ogc:PropertyName>TYPE</ogc:PropertyName> <ogc:Literal></ogc:Literal> </ogc:PropertyIsEqualTo>  $\langle$ /ogc:0r> 22 </ogc:Not> 23 <ogc:PropertyIsEqualTo> 24 <ogc:PropertyName>TYPE</ogc:PropertyName> <ogc:Literal>main road</ogc:Literal> </ogc:PropertyIsEqualTo>

## **AtlasStyler SLD Editor**http://www.geopublishing.org/**uDIG**http://udig.refractions.net/

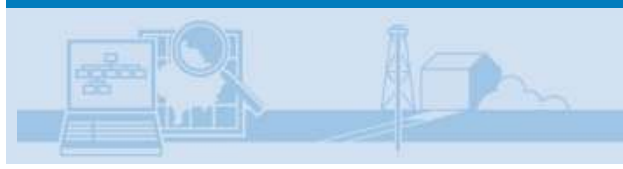

### **Styled Layer Descriptor**

### OGC-Standard für Beschreibung der Darstellung von Vektordaten

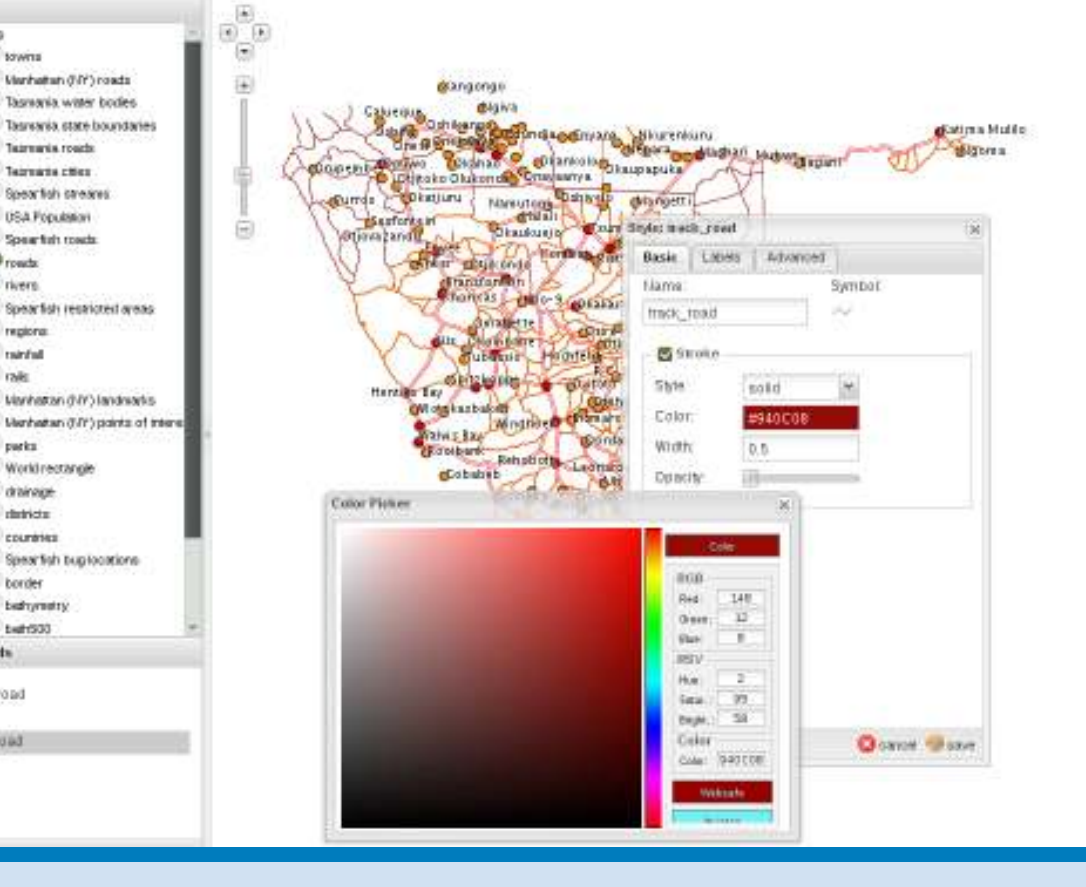

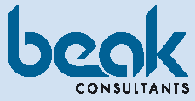

# **Cliententwicklung**

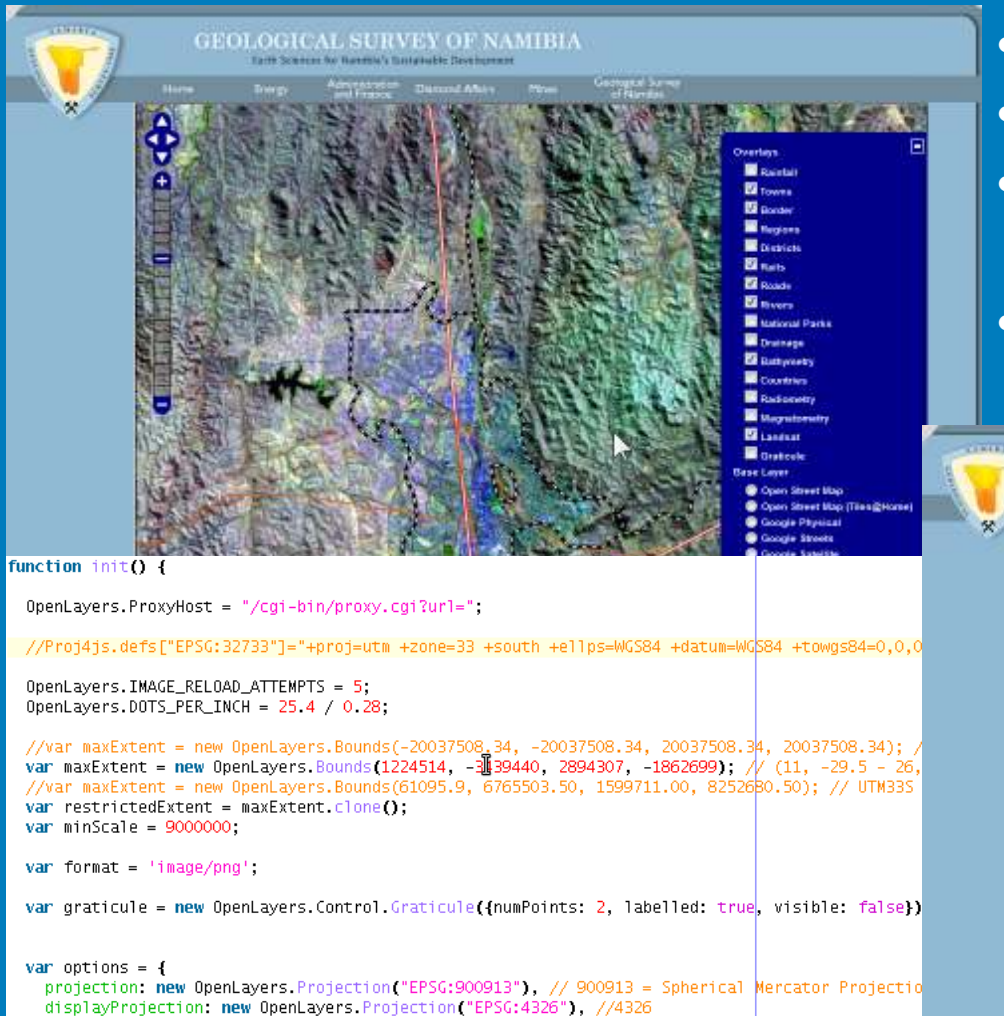

units "m" numZoomLevels: 19 minScale: minScale,

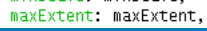

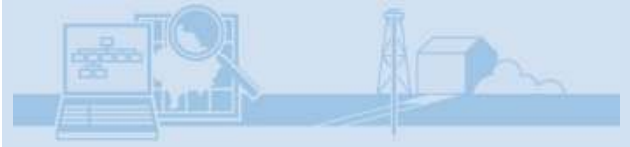

- •HTML, CSS, JavaScript
- •OpenLayers, proj4js
- Google Maps API, Virtual Earth API •
- •WMS-Dienst unseres Geoservers

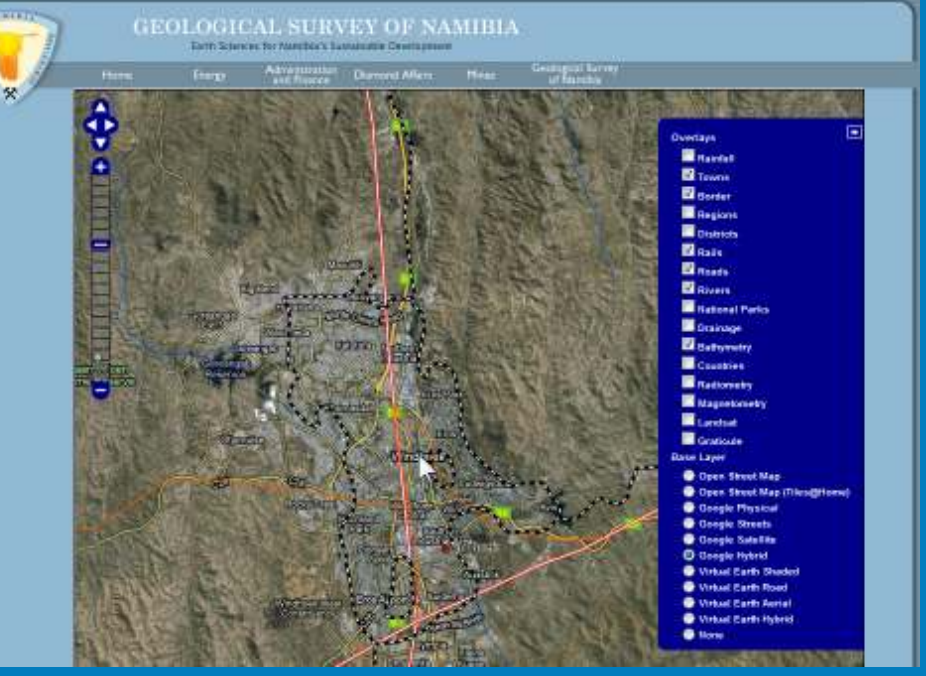

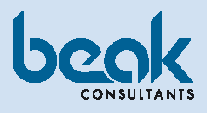

# **Namibia? Das war doch bei Lesotho, oder?**

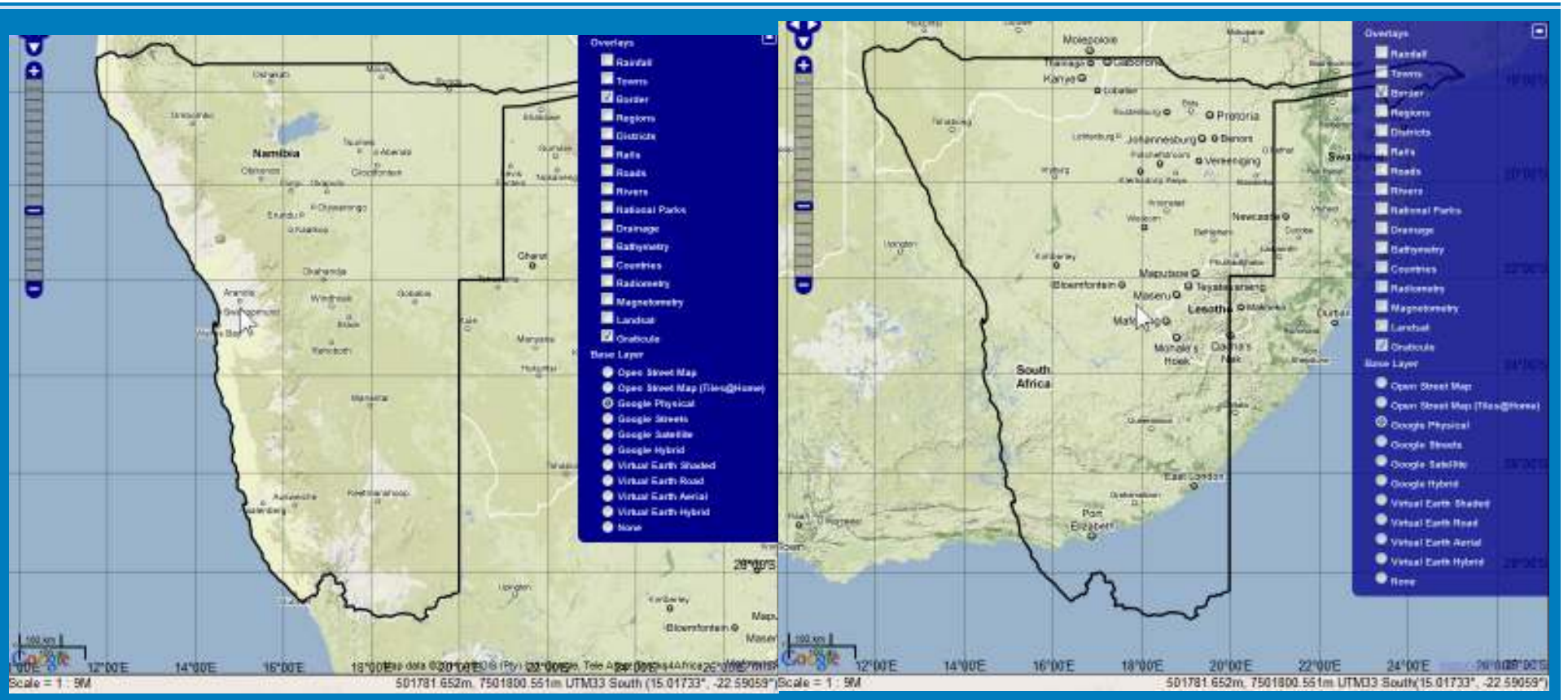

**Firefox: Das Land, wo es sein sollte. Internet Explorer 9: Knapp daneben ist auch vorbei.**

Firefox und IE9 verwenden unterschiedliche Methoden, um Mauskoordinaten zu bestimmen.

→ Bei Google Maps werden die falschen Kacheln angefordert

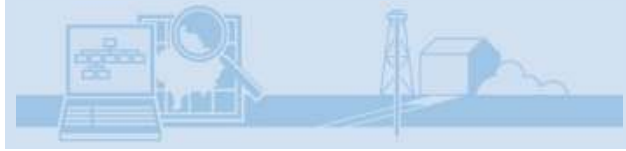

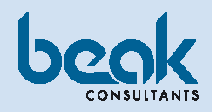